この度は「DVRP-U8E」(以下、本製品と呼びます。)をお買い上げいただき、誠にありがとうございます。 ご使用の前に[本書]をよくお読みいただき、正しいお取り扱いをお願いいたします。

### DVD±R/RW/RAM セットアップガイド DVRP-U8E

2.0環境でご利用のOSに対応したドライバー<br>がインストールされている必要があります。<br>(Microsoft社製USB 2.0インターフェイスには対応して<br>●増設USB 2.0インターフェイスには対応して おりません。 ※3 ●書き込みは12cmメディアのみ対応しております。 ●DVD・CDへの書き込みを行う際には、各々の 書き込み速度に対応したメディアが必要です。

ン本体に標準で搭載されている

ださい。 ●メディアメーカーの生産の都合上、入手困難な 場合があります。あらかじめご了承ください。

おります。

B-MANU201056-02 M-MANU200009-02

#### 【ご注意】

ジン「PIO」にてご案内しております。 tp://www.iodata.jp/pio/

。<br>|応機種情報を対応製品検索エン

1.準備しよう マンチング 2.接続しよう

- 1)本製品及び本書は株式会社アイ・オー・データ機器の著作物です。したがって、本製品及び本書の一部または全部 を無断で複製、複写、転載、改変することは法律で禁じられています。
- 2)本製品は、医療機器、原子力設備や機器、航空宇宙機器、輸送設備や機器、兵器システムなどの人命に関る設備や 機器、及び海底中継器、宇宙衛星などの高度な信頼性を必要とする設備や機器としての使用またはこれらに組み 込んでの使用は意図されておりません。これら、設備や機器、制御システムなどに本製品を使用され、本製品の故 障により、人身事故、火災事故、社会的な損害などが生じても、弊社ではいかなる責任も負いかねます。設備や機<br>器、制御システムなどにおいて、冗長設計、火災延焼対策設計、誤動作防止設計など、安全設計に万全を期される ようご注意願います。
- 3)本製品は日本国内仕様です。本製品を日本国外で使用された場合、弊社は一切の責任を負いかねます。また、弊社 は本製品に関し、日本国外への技術サポート、及びアフターサービス等を行っておりませんので、予めご了承くだ さい。(This product is for use only in Japan. We bear no responsibility for any damages or losses
- arising from use of, or inability to use, this product outside Japan and provide no technical support or after-service for this product outside Japan.) 4)本製品は「外国為替及び外国貿易法」の規定により輸出規制製品に該当する場合があります。国外に持ち出す際
- には、日本国政府の輸出許可申請などの手続きが必要になる場合があります。 5)本製品を運用した結果の他への影響については、上記にかかわらず責任は負いかねますのでご了承ください。

### 使用上のご注意

●本製品を使用中にデータなどが消失した場合でも、データなどの保証は一切いたし

**かねます。**<br>故障に備えて定期的にバックアップをお取りください。

### 安全にお使いいただくために

この装置は、クラスA情報技術装置です。この装置を家庭環境で使用すると この表置は、フラスへ情報技術表置とす。この表置を象庭環境と使用すること<br>電波妨害を引き起こすことがあります。この場合には使用者が適切な対策 を講ずるよう要求されることがあります。 VCCI-A

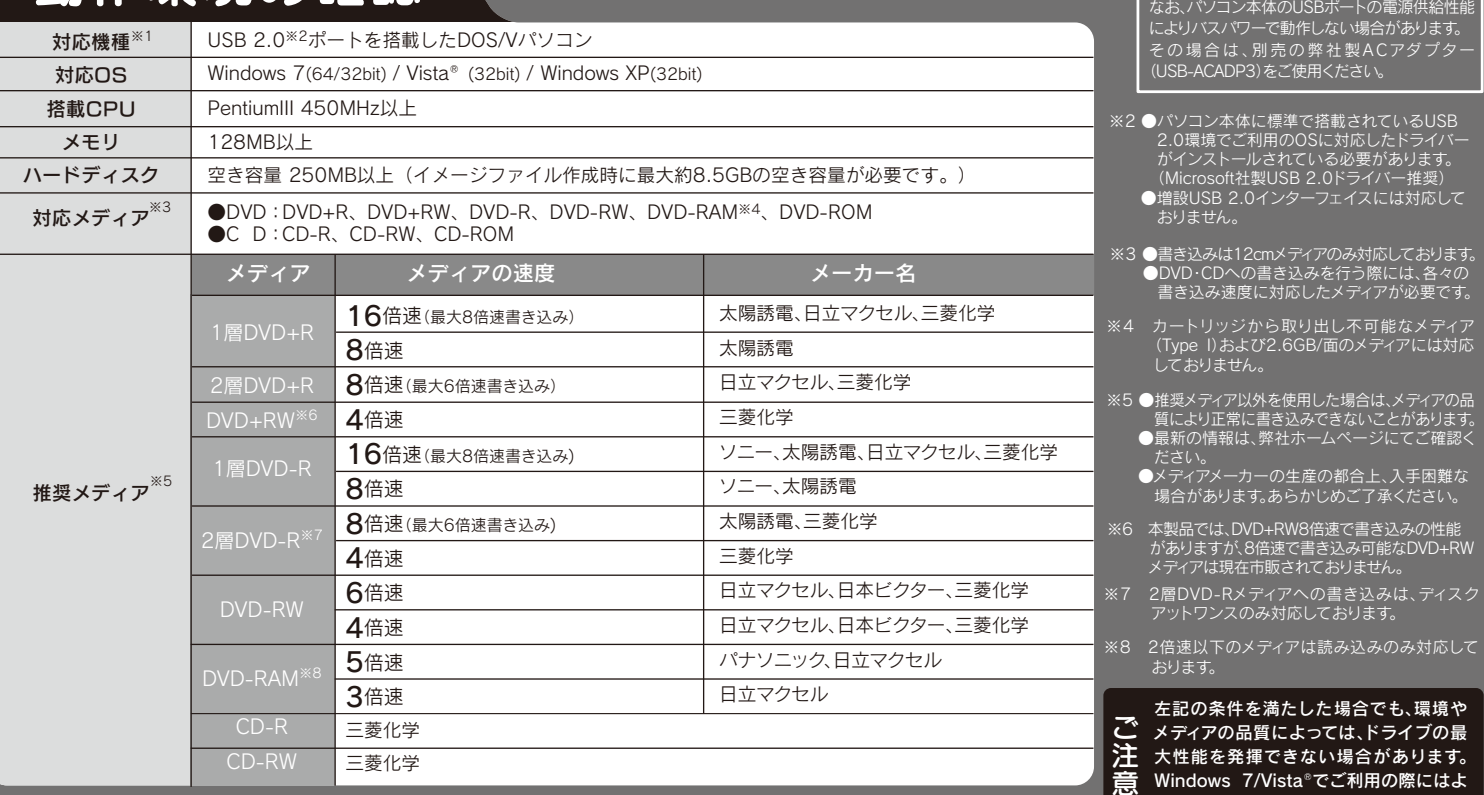

※1

購入をご希望の場合は、下記の手順で優待販売(ダウンロード販売)ページにアクセスし、 **……**<br>ご利用ください。※**インターネット接続環境が必要です。** 

### 製品仕様

。<br>※本優待販売のソフトウェア以外のDVDプレーヤーソフトやオーサリングソフト等をご利用いただく場 合、ご使用のソフトウェアメーカー様に本製品での動作の可否をご確認ください。 (弊社ではその他ソフトウェアの動作確認情報はございません。なお、ソフトウェアメーカー様には製品

ことについている。<br>名「DVRP-U8E」での動作をご確認ください。

※本優待販売のソフトウェアと、お客様の環境およびドライブとの組み合わせによっては、ドライブの最大性能を発揮できない場合があります。<br>※一度「Nero Express Essentials」で書き込みをおこなったDVD±RW、CD-RWメディアを、本優待販<br>※一度「Nero Express Essentials」で書き込みをおこなったDVD±RW、CD-RWメディアを、本優待販<br>おこなってからご利用ください。

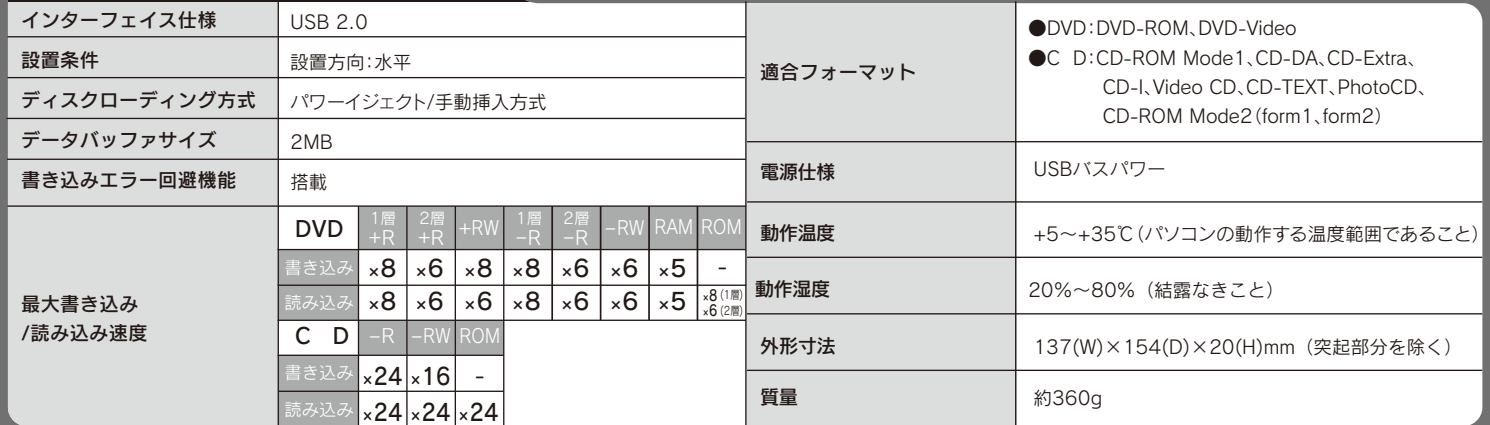

### 動作環境の確認

左記の条件を満たした場合でも、環境や メディアの品質によっては、ドライブの最 大性能を発揮できない場合があります。 dows 7/Vista®でご利用の際にはよ

●本製品は以下のような場所で保管・使用しないでください。 故障の原因になることがあります。

●振動や衝撃の加わる場所 ●直射日光のあたる場所 ●湿気やホコリが多い場所 ●温度差の激 ●流動 ← 闘争の流りの物// ●直列目がのかとの物// ●温泉 ← グロフ/ シャ物// ●温泉左の燃<br>しい場所 ●熱の発生する物の近く(ストーブ、ヒータなど) ●強い磁力電波の発生する物の近く(磁 石、ディスプレイ、スピーカ、ラジオ、無線機など) ●水気の多い場所(台所、浴室など) ●傾いた場所 ●腐食性ガス雰囲気中(CI2、H2S、NH3、SO2、NOxなど) ●静電気の影響の強い場所 《使用時のみの制限》

●保温、保湿性の高いものの近く(じゅうたん、スポンジ、ダンボール、発泡スチロールなど)●製 品に通気孔がある場合は、通気孔がふさがるような場所

●洗剤で汚れを落とす場合は、必ず中性洗剤を水で薄めてご使用ください。 ●ベンジン、アルコ ール、シンナー系の溶剤を含んでいるものは使用しないでください。 ●市販のクリーニングキッ トを使用して、本製品のクリーニング作業を行わないでください。故障の原因になります。

**●レンズには触れないでください。**<br>- 音とびやデータの書き込み・読み込み時の不具合の原因になります。

### ●メディアの取り扱いについては以下をお守りください。

●アクセスランプ点灯/点滅中に電源を切ったり、パソコンをリセットしないでください。 故障の原因になったり、データが消失するおそれがあります。

- ●メディアを直接持つときは光沢のある場所に触らないようにしてください。両端をはさむようにして持つ か、中央の穴と端をはさんでください。
- ●正しい再生をするためと、振動や回転音が大きくなるなどのトラブルを防ぐため、メディアに紙やシール などを貼らないでください。
- ●ひびの入ったメディアや反ってしまったメディアは絶対に使用しないでください。また、割れたメディアを テープ類や接着剤で貼りあわせて使用しないでください。高速回転しますので、欠陥のあるメディアは危 険です。
- ●<br>●メディアに異物(CD-Rメディアの仕切りなど)が付いていないことを十分ご確認の上、ドライブに挿入して 。<br>アフィア にバックション フィアの仕切りのこ/21212 ここのこと、

こでは、お使いになる方への危害、財産への損害を未然に防ぎ、安全に正しくお使いいた だくための注意事項を記載しています。ご使用の際には、必ず記載事項をお守りください。

〈絵記号の意味〉 △ ○記号は禁止の行 ● この記号は必ず行っていただ<br>※絵記号の意味〉 △ 為を告げるものです。 ● きたい行為を告げるものです。 この記号は禁止の行 為を告げるものです。 <警告表示〉 △ 警告 2の表示を無視して誤った取り扱いをすると、使用者が死亡ま<br>◇ 全国大の事件がある人ではす。 警告

本製品はクラス1レーザー製品です。 - そこ1055 シン・・・ シー・・・<br>7部のレーザー光線を直視すると視覚障害を起こす恐れがあります。

### DVDオーサリングソフト等の優待販売について

本製品にはDVDオーサリングおよびDVDプレーヤーソフトウェアを添付しておりません。 本製品ご購入のお客様につきましてはコーレル社製 ソフトウェア(製品版)を特別価格で ご購入いただけます。

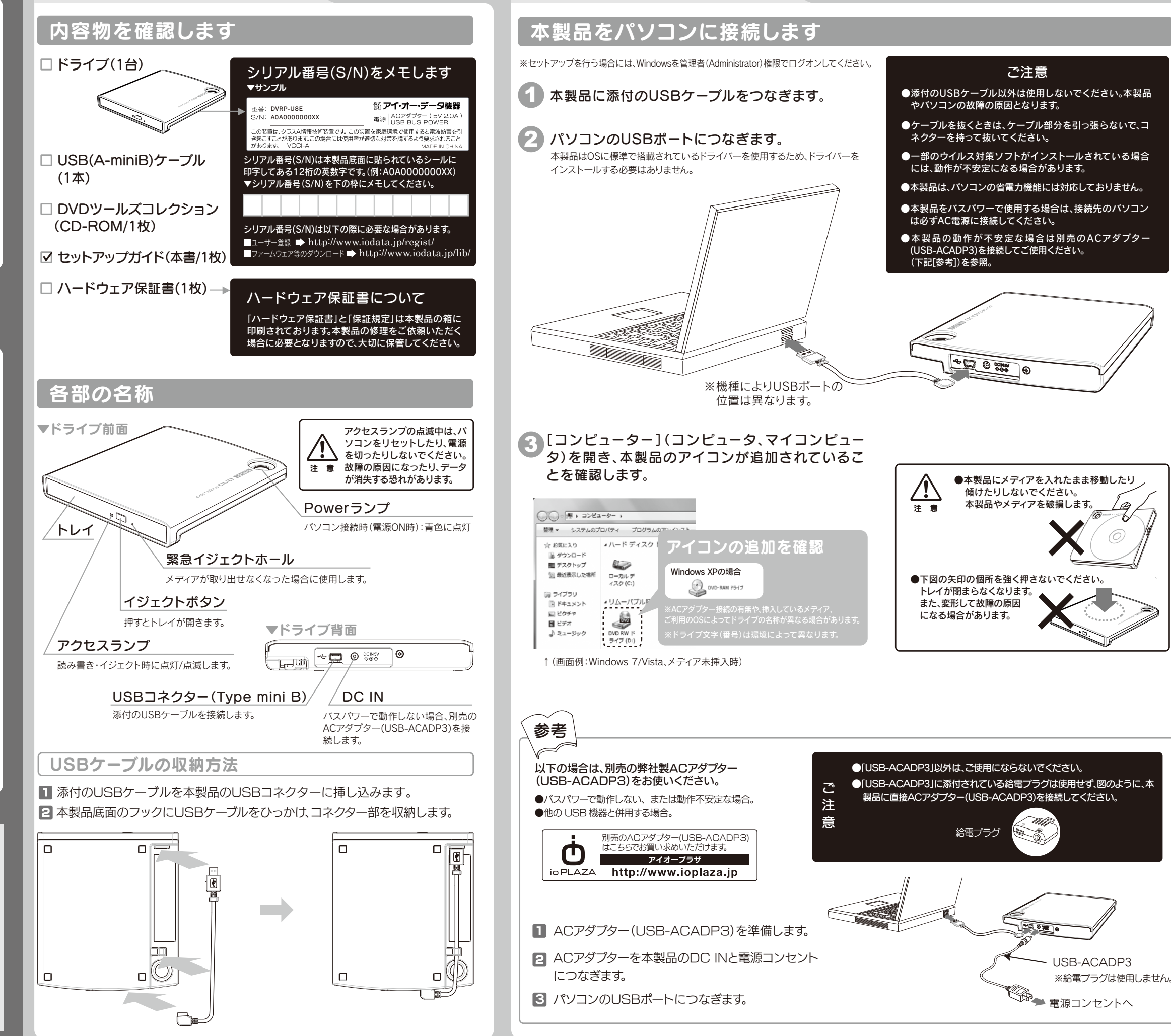

※7 2層DVD-Rメディアへの書き込みは、ディスク アットワンスのみ対応しております。 ※6 本製品では、DVD+RW8倍速で書き込みの性能 がありますが、8倍速で書き込み可能なDVD+RW メディアは現在市販されておりません。

。<br>メ下のメディアは読み込みのみ対応して

※優待販売対象ソフトウェアの最新情報につきましては、ソフトウェア優待販売ページにアクセスすると ご確認いただけます。

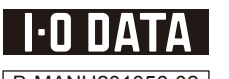

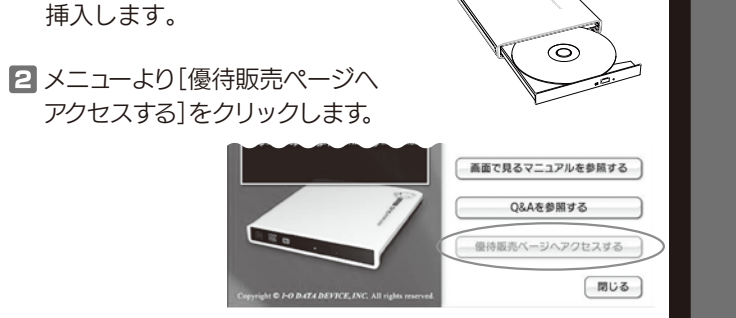

り高性能な環境を推奨いたします。

■ 添付のCD-ROMをDVDドライブに

《使用時/保管時の制限》

#### ●本体についた汚れなどを落とす場合は、柔らかい布で乾拭きしてください。

●本体内部に液体、金属、たばこの煙などの異物が入らないようにしてください。

### ●本製品は精密部品です。以下の注意をしてください。

●落としたり、衝撃を加えない ●本製品の上に水などの液体や、クリップなどの小部品を置かない<br>●重いものを上にのせない ●本製品のそばで飲食・喫煙などをしない

火災や感電、やけど、動作不良の原因になります。修理は弊社修理センターにご依頼ください。 分解したり、改造した場合、保証期間であっても有料修理となる場合があります。

#### 本製品を修理・改造・分解しない。

火災・感電の原因になります。お風呂場、雨天、降雪中、海岸、水辺でのご使用は、特にご注意ください。

本体を濡らさない。

### 内部をのぞきこまない。

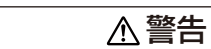

# DVDを使ってみよう

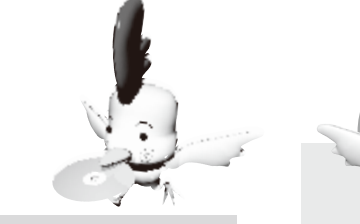

### 用途に応じて必要なソフトウェアをインストールしてください。 Step2

※収録されているソフトをお使いの場合には、Windowsを管理者(Administrator)権限でログオンしてください。

### **1 添付のCD-ROMを本製品に挿入します。**

インストールするソフトウェアによっては、シリアル番号入力画面が 表示される場合があります。その場合シリアル番号は自動的に入力 されますので、そのまま次の画面にお進みください。

DVDドライブ本体 や

※ Windows 7/Vista®でユーザーアカウント制御の画面が表示された場合は、はい([許可])をクリックしてください。

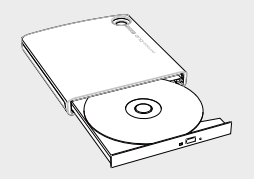

■ メニューが表示されたら[インストールする]をクリックします。

8 インストールしたいソフトをクリックします。

4 画面の指示にしたがってインストールします。

こんな時には…

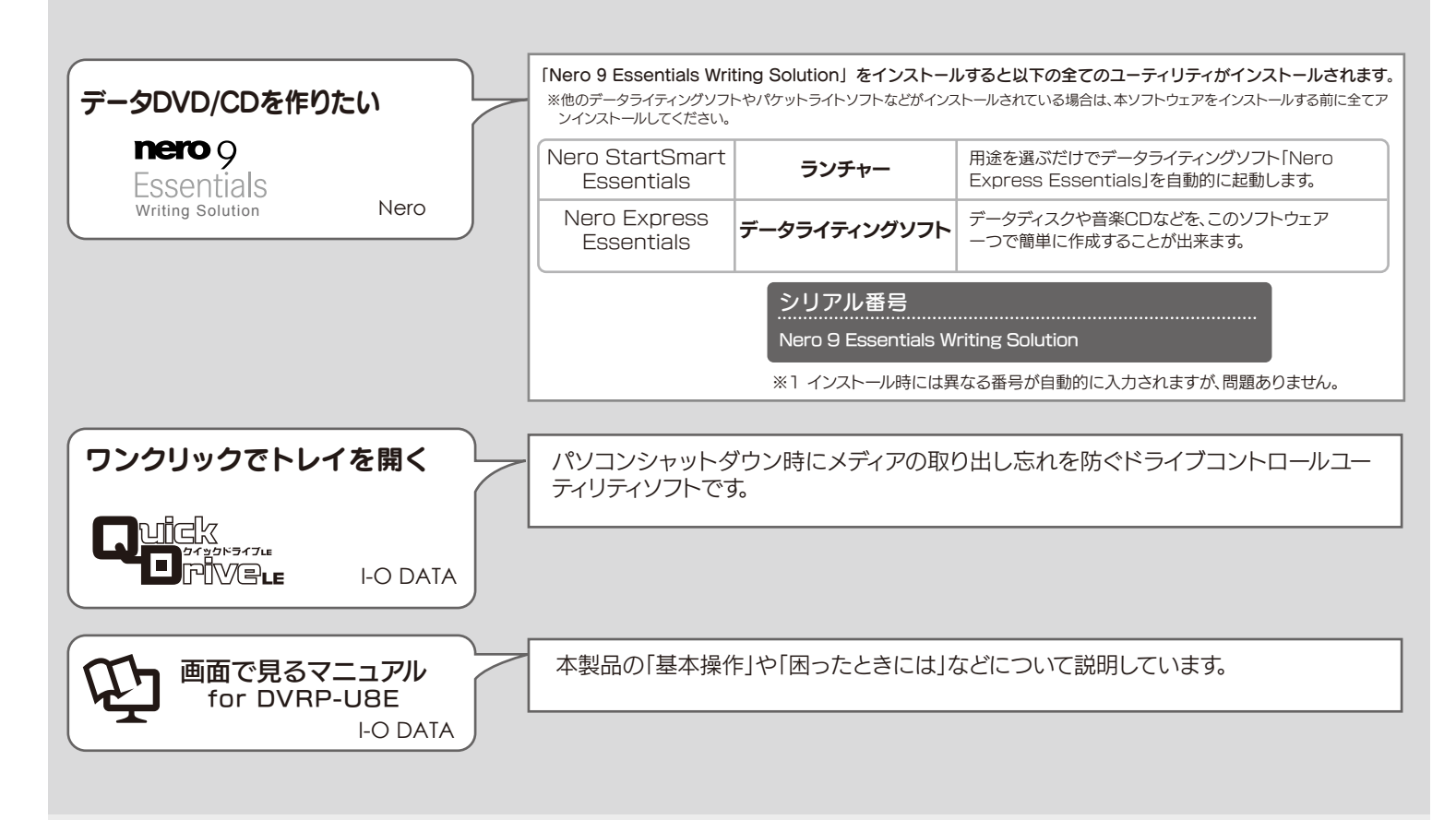

- ●木製品以外での使用け保証できません。また 木製品で他のライティングソフト <u><br>ウェアを使用して万一障害が発生した場合は弊社ではサポートいたしかねます。ご</u> - フー・ こだれってアプロールのコール こんの コー・・・・・ 使用のライティングソフトウェアメーカーにお問い合わせください。
- ●省電力機能を無効(オフ)にしてください。無効(オフ)にしないで書き込みを行う - ニュー・・・・・・・・・・・・・・・・・・・・・・・・・・・・。<br>と、書き込みに失敗する場合があります。
- ●マルチセッション・マルチボーダー(セッション単位でデータを追記することです。) 記録したメディアの使用済み容量を知りたい場合は、「Nero Express」を起動 |、「拡張メニュー」の「ディスク情報]から使用済み容量をご確認ください。 エクスプローラの「ファイル]メニューの「プロパティ]を選択すると表示される"使 用領域"ではOSの仕様により最後のセッションの容量しか表示されません。
- ●2層DVD±Rメディアにマルチセッションで書き込みを行った場合、他のドライ ブでは最初のセッションのみ読み込むことができます。
- ●一度でも書き込みに失敗したDVD+R/-R/CD-Rメディアは使用しないでくださ い。正常に動作しない場合があります。
- また、書き込みに失敗したDVD+RW/-RW/-RAM/CD-RWメディアは「Nero Express」を使用して、いったんデータを消去した後にご利用ください。

**b** 

なお、書き込みに失敗したメディアの保証はいたしておりません。

- ●DVD+RW/-RW/-RAM、CD-RWメディアの消去(初期化)は書き込みを行ったライ **ティングソフトウェアを使用してください**。
- ●いったん「Nero Express」と本製品で書き込みを行ったメディアに追記する場合は、 必ず「Nero Express」と本製品を使用してください。
- ●ハードディスクにいったんデータを書き込んでから、メディアへの書き込みを行う場 合、書き込むファイルと同じサイズの空き容量がハードディスク上に必要です。
- ーロ、自てともファイルと同じアイバンエと自主がハイイアイズン王にお女 こう。<br>●「Nero Express」が対応していないDVD/CDドライブの場合は、読み込み元ドライ ブ(コピー元)としてご利用いただくことができません。本製品を読み込み元ドライブと してご利用ください。
- ※本製品添付CD-ROMに収録されているソフトウェアは本製品にのみ対応しており ます。 ●音楽データを書き込んだCD-R/RWメディアを再生するには、再生するCDプレーヤー
- がCD-R/RWメディアに対応している必要があります。

### 困ったときには

本製品は、パケットライトソフトを添付しておりません。パケットライトソフトが必要な場合は、別途、ご用意いただく必要があります。

# てつト データ DVD をつくってみよう

# 5tep1 用途に応じて添付ソフトウェアを選択してください。

### パケットライトソフトについて

### Nero Express Essentialsを使用する際のご注意

で困ったら… 1 添付のCD-ROMに収録されているQ&Aやソフトウェアの 画面で見るマニュアルを確認する。 2 ホームページでサポート情報を見る。 ●製品Q&A、Newsなど http://www.nero.com/jpn/support.html http://www.iodata.jp/support/ ●最新サポートソフト http://www.iodata.jp/lib/ それでも解決しなかったら 3 サポートに問い合わせる。 株式会社アイ・オー・データ機器 サポートセンター TEL陳永 03-3254-1095 TEL[金沢] 076-260-3688 シリアル番号は、本紙表面の[参考:用途に応じて添付ソフトウェアをインストー FAX[東京] 03-3254-9055 ルしよう]→[添付ソフトウェアを選択します]→[シリアル番号]にてご確認をお FAX[金沢] 076-260-3360 http://www.nero.com/jpn/support.html 受付時間・・・9:00~17:00 月~金曜日(祝祭日を除く) ●E-Mail:上記URLに掲載されている専用のメールフォームにてお問い合わせください。 ※ご提供いただいた個人情報は、製品のお問合せなどアフターサービス及び顧客満 足度向上のアンケート以外の目的には利用いたしません。また、これらの利用目的 の達成に必要な範囲内で業務を委託する場合を除き、お客様の同意なく第三者へ 提供、または第三者と共同して利用いたしません。 ●電話番号 ●住所

### 著作権について

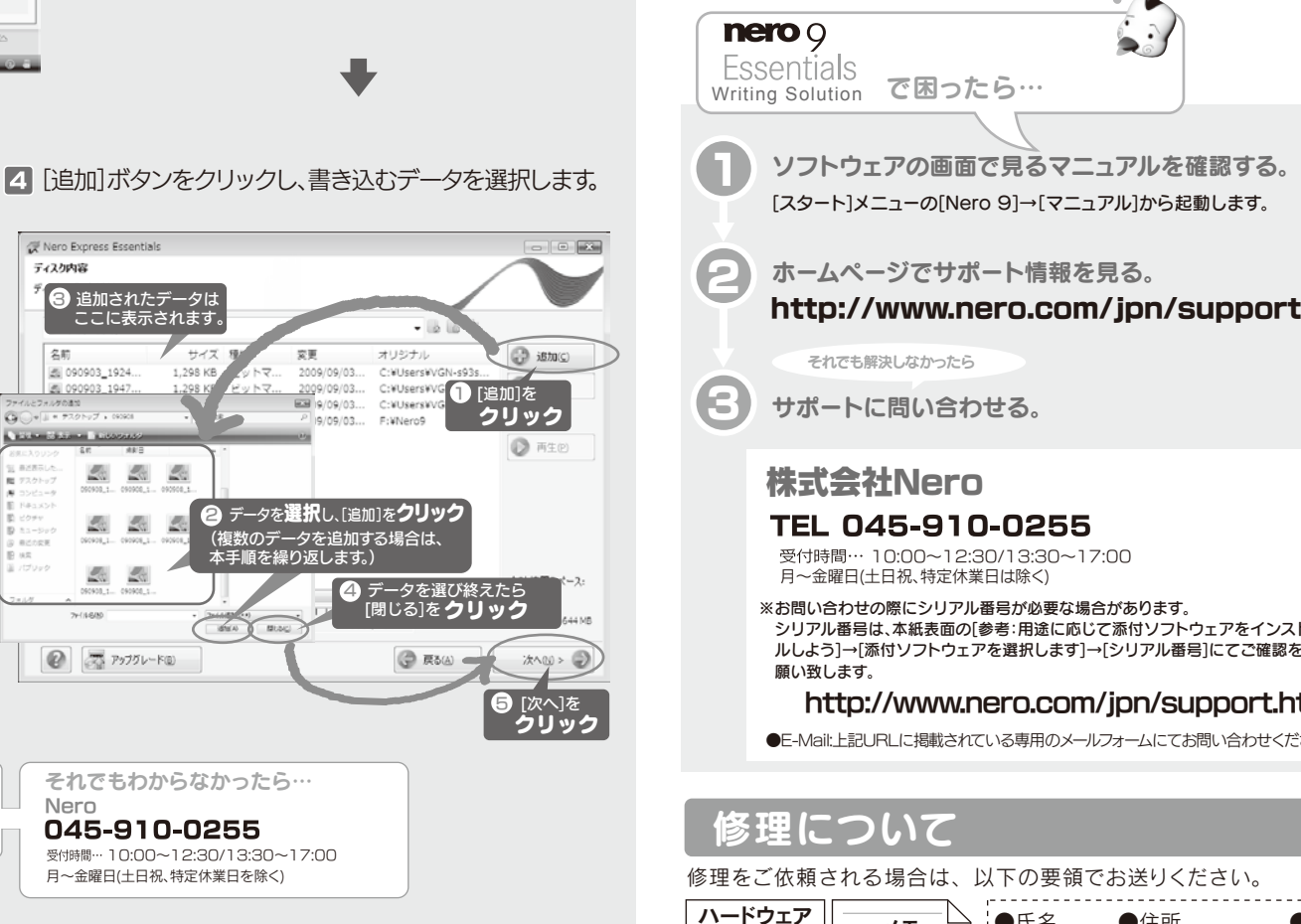

ライトソフト [InCD]をダウンロードいただくことが可能です。(2010年2月現在) 肌)致します。

トウェアのご使用をおすすめ致します。

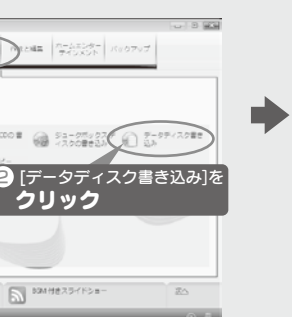

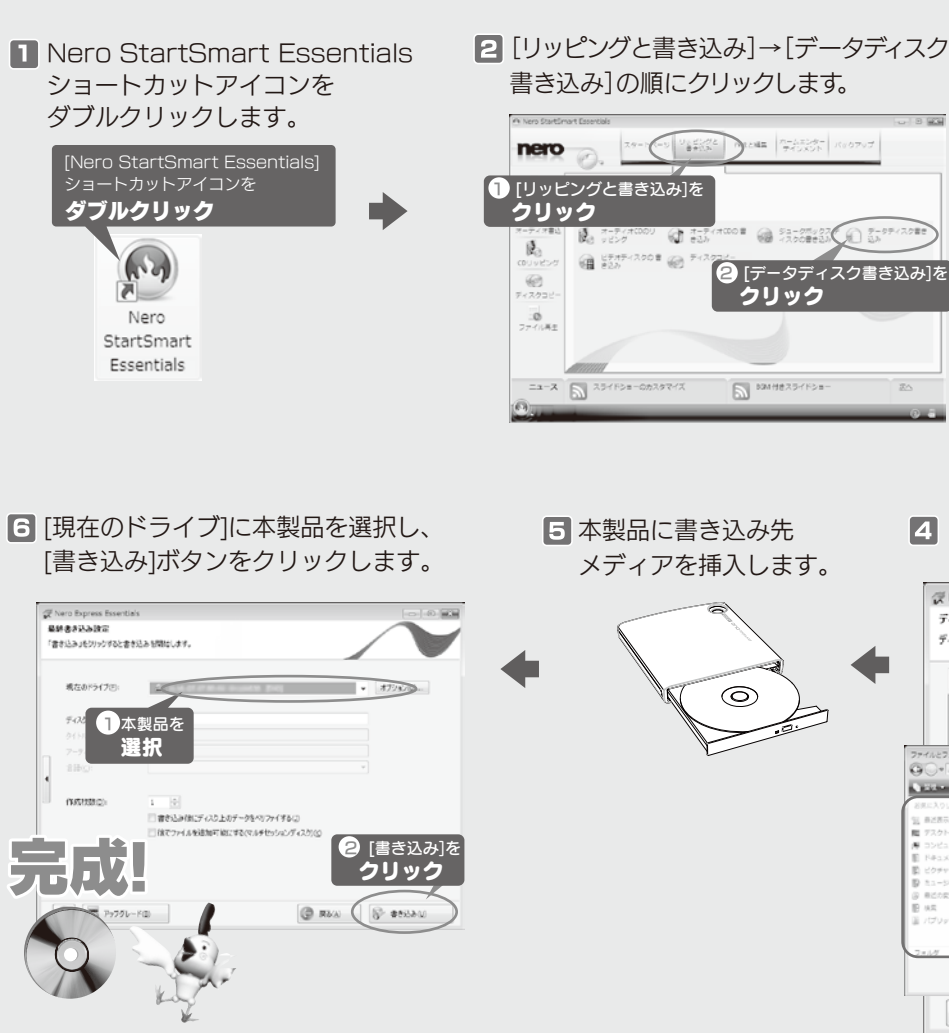

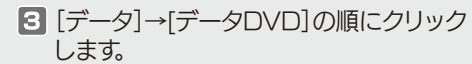

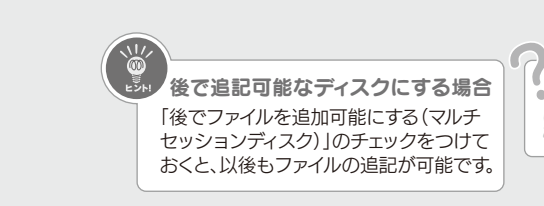

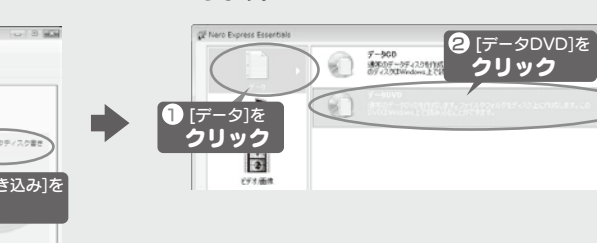

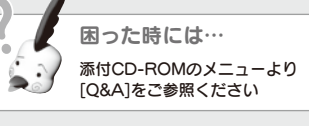

Nero

ディスク内容

#### ro.com/jpn/

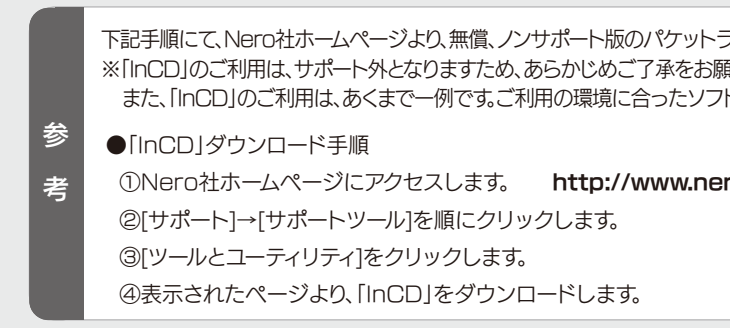

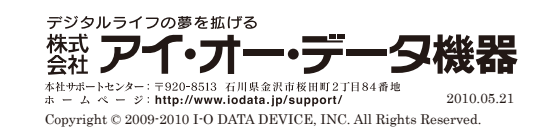

この製品またはソフトウェアは、あなたが著作権保有者であるか、著作権保有者から複製 の許諾を得ている素材を制作する手段としてのものです。もしあなた自身が著作権を所 有していない場合か、著作権保有者から複製許諾を得ていない場合は、著作権法の侵害 となり、損害賠償を含む補償義務を負うことがあります。御自身の権利について不明確な 場合は、法律の専門家にご相談ください。

#### リージョンコードについて

本製品は、日本の地域コードである「2」に設定されています。ソフトウェアDVDプ レーヤーなどで他の地域コードに設定した場合、弊社では保証いたしかねます。

本製品の廃棄について 本製品を廃棄する際は、地方自治体の条例に従ってください。

●I-O DATAは、株式会社アイ・オー・データ機器の登録商標です。

- ●Microsoft、WindowsおよびWindows Vistaロゴは、米国または他国におけるMicrosoft Corporationの登録商標です。
- ●その他、一般に会社名、製品名は各社の商標または登録商標です。

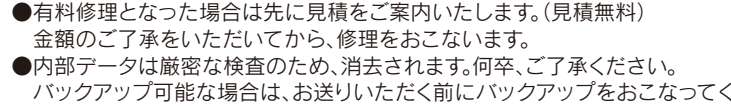

バックアップ可能な場合は、お送りいただく前にバックアップをおこなってく ださい。弊社修理センターではデータの修復はおこなっておりません。

●送料は、発送時はお客様ご負担、返送時は弊社負担とさせていただいております。

●修理をお送りになる前に製品名とシリアル番号(S/N)を控えておいてください。

梱包は厳重に!

弊社到着までに破損した場合、有料修理と

なる場合があります。

お失をさける為 宅配便・書留ゆうパック <mark>でお送りください。</mark>

〒920-8513

石川県金沢市桜田町2丁目84番地

株式会社 アイ・オー・データ機器 修理センター 宛

保証書

本製品

メモ

※メモの代わりにWeb掲載の修理依頼書を 印刷してご利用いただくと便利です。

●FAX 番号 ●メールアドレス ●症状

●お客様が貼られたシール等は、修理時に失われる場合があります。 ●保証内容については、保証規定に記載されています。

●氏名